## *NEW FAC SITE ACCOUNT REGISTRATION*

The new website for audit report certifications is www.fac.gov. If you have not done so already, you will have to create a new account and password (credentials from the former site will not transfer over). To create your account, follow the steps below:

1) The following is what you will see on the main page, click the *Sign In* link to begin.

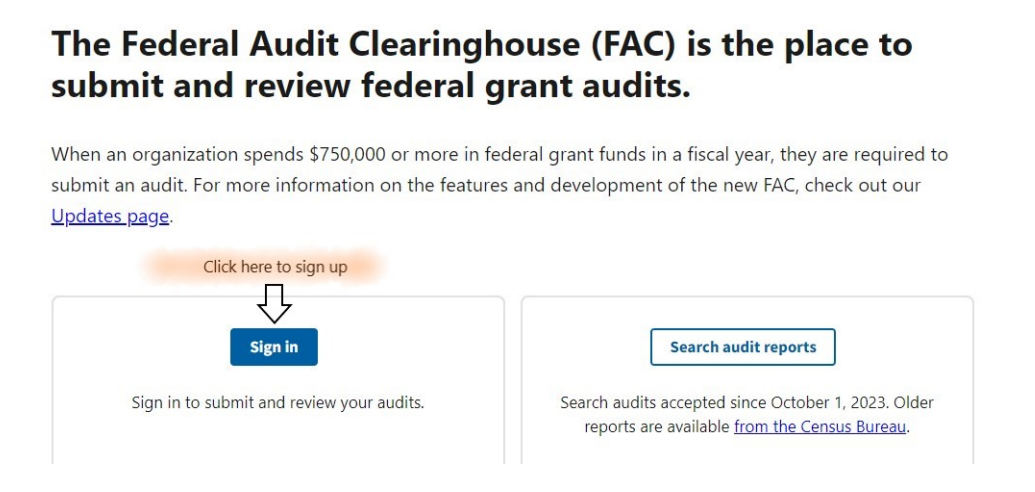

2) The following authentication page will appear. Select **Authenticate with Login.gov**.

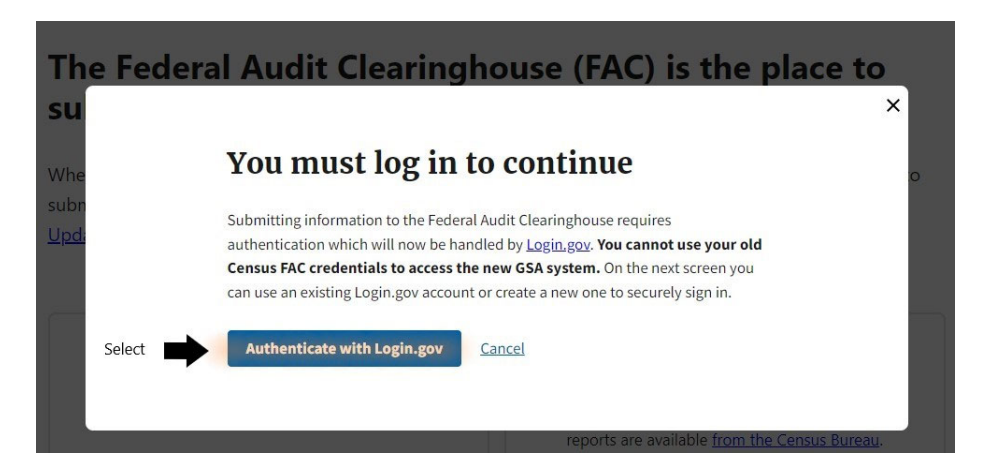

3) That will prompt the user sign-in page, where you can create your account or login to an existing account. (Please note: the new FAC site utilizes 2-step verification login, I recommend signing up with an email and/or phone number that you can easily access)

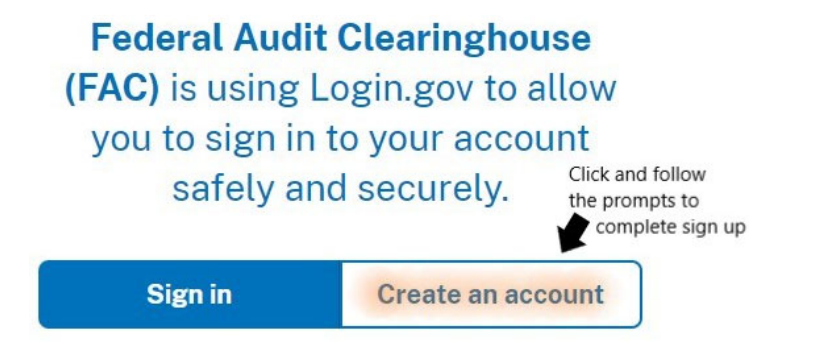